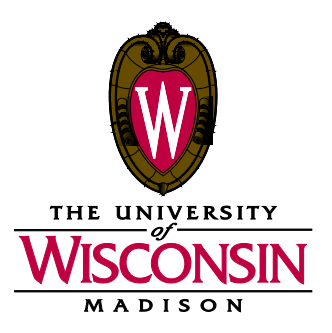

- DATE: October 26, 2017
- MEMO TO: Curricular Representative

#### FROM: Curricular Services

SUBJECT: Initial Call for Curricular Updates - Summer 2018 (Term 1186)

We have posted the following materials to the Curricular Toolkit for you to prepare your Summer 2018 Initial Call for Curricular Updates:<br>• Pistance Education Listing • Preparation Resources • PDF Schedule of Classes Pages

- 
- 
- Policies, Guidelines, and Reminders Not On Schedule of Classes List<br>● Room Assignment Information Room Request List
- PDF Schedule of Classes Pages • Distance Education Listing Not On Schedule of Classes List • Meets With Sections Listing
- Room Assignment Information Room Request List Notional Attendance List Independent Study Sections List Session Codes List
	- Optional Attendance List
- Variable Credit Course Offerings Report

*Please read all information carefully before beginning your processing.*

### **Special Reminders**

**Service-Learning Courses:** Departments should have the service learning course attribute placed on service learning sections in SIS, which will allow users to search for these types of course offering in Course Guide.

**Mode of Instruction:** Please use the *Sections with Distance Education Instruction Modes List* report to review that all online courses are identified in SIS using the correct Instruction Mode value. This value is critical for users to find online courses using Class Search and Course Guide. It will also help with auditing and reporting of UW-Madison online course offerings.

**Variable Credit Course Offerings Report:** We are term rolling variable credit sections with the same values as the previous like-term. The courses that rolled forward in the 1186 term roll retained the same values as 1176, instead of resetting to the minimum/maximum values specified at the course catalog. A Variable Credit Course Offering Report (in Excel) is included with other materials on the Curricular Toolkit to help you review these offerings.

**Honors Designations:** Section-level honors designations also rolled forward for term 1186. Please be sure to review all your course offerings for section-level honors designation setups.

### **1186 Update Deadlines**

**Initial Call for Curricular Updates** *Wednesday, October 26 – Tuesday, November 28* Enter curricular updates in SIS. Fill out forms and fax to Curricular Services (Sections Combined, Special Facility Request).

**Final Call for Curricular Updates** *Monday, December 11 – Friday, December 15*

**Term 1186 available online in Course Guide and Class Search** *Friday, January 5*

If you have any questions, please contact this office at 262-6345.

c: Academic Chairs Academic Deans Michelle Young Summer Term Dean Summer Term Assistant Dean

## **Preparation Resources**

**CLASS SEARCH HISTORY** Class Search History in SIS (*Home > Curriculum Management > Schedule of Classes > Class Search History*) will be available to you as you prepare your 1186 schedule of classes. You may find this useful as a summary, to print course information for instructors, or to view the updates you have entered.

**CURRICULAR TOOLKIT** This website contains examples, documents, links to assist you in developing your course offerings and much, much more. [http://www.registrar.wisc.edu/curricular\\_toolkit.htm](http://www.registrar.wisc.edu/curricular_toolkit.htm)

**PDF SCHEDULE OF CLASSES REPORT** This report displays real-time curricular data in SIS for auditing. The path in SIS is Reporting Tools > XML Publisher > Query Report Viewer. Instructions on using this report is located on the SIS Web site at [http://sis.wisc.edu/training/uploads/PDF\\_Schedule\\_of\\_Classes.doc.](http://sis.wisc.edu/training/uploads/PDF_Schedule_of_Classes.doc)

**TIMETABLE AND CLASSROOM SCHEDULING REVIEW REPORTS** These reports are available as a process in SIS, which allows you to run reports of your real-time curricular data in SIS for auditing. The path in SIS is *Curriculum Management > Schedule of Classes > TT & Clssrm Sched Review Rpts*. Instructions on using these reports are located on the SIS Web site at [http://www.SIS.wisc.edu/training/uploads/Timetable\\_Reports.doc.](http://www.isis.wisc.edu/training/uploads/Timetable_Reports.doc) There is also a Macromedia Captivate demo of the steps to run the process on the Curricular Toolkit at [http://registrar.wisc.edu/curricular\\_demos.htm](http://registrar.wisc.edu/curricular_demos.htm)

**CURRICULAR ENROLLMENT REPORT** This report also displays real-time curricular data in SIS for auditing. Although it is generally used to manage enrollment, it is a useful tool during the build for reviewing enrollment and wait list capacities. The path in SIS is Reporting Tools > XML Publisher > Query Report Viewer. Instructions on using this report is located on the SIS Web site at [http://SIS.wisc.edu/training/uploads/CurrEnrReport.doc.](http://isis.wisc.edu/training/uploads/CurrEnrReport.doc)

**DATA WAREHOUSE** Curricular data is stored in the data warehouse and available through the use of the Query Library [\(https://it.wisc.edu/services/query-library/\)](https://it.wisc.edu/services/query-library/). These queries may be helpful to you as you update your schedule of classes. Information is updated on a nightly basis.

## **Policies, Guidelines and Reminders**

**INDEPENDENT STUDY SECTIONS HAVE BEEN ROLLED FORWARD** All Independent Study sections with their associated instructor name have been rolled forward. Your Independent Study sections in 1186 include all sections (active and cancelled zero-enrollment sections) from 1176, including instructor names. If an instructor will no longer be teaching Independent Study courses (i.e., instructor has left the university), please delete that section for all Independent Study courses.

**COURSES AVAILABLE FOR AUDIT** As a service to students, faculty and staff, the Office of Summer Term at the Division of Continuing Studies asks that you use a footnote to identify courses that may be audited. Please use the following text: *Course is available for audit.*

**SUMMER TERM INFORMATION FROM CONTINUING STUDIES** When planning summer curricula, faculty and staff are encouraged to reference the policies and procedures outline at<https://summer.wisc.edu/faculty-staff-resources/>

**COURSES TO BE LISTED** Curricular listings should include ONLY those courses that you are planning to teach. Departments are reminded to be very selective when listing independent study (e.g., 699, 990, 999) courses. We suggest listing independent study courses only in the eight-week session (DHH).

**USE OF SPECIAL TOPICS COURSES** It is important that you clearly identify special credit programs (e.g., advanced placement seminars) offered in the summer under general topics course numbers. You are able to add your own topics in SIS.

## **Policies, Guidelines and Reminders (continued)**

**NONSTANDARD FEES COURSES (for courses that have charges different than standard tuition)** Please use the standard note on the Notes page in Maintain Schedule of Classes in SIS to designate Nonstandard Fees courses. Note Nbr 12, "Nonstandard fees course" should be used for courses that charge a rate different than the standard fee structure, once approved.

**SPECIAL COURSE FEES POLICY (for courses that have additional expenses)** UW System policy on Special Course Fees (General Administrative Policy Paper [GAPP] #29) includes specific examples of the types of special course fees, which are allowable and not allowable. Remember that **your Dean must approve all special course fees**. Departments who make an initial determination that a special course fee may be appropriate must communicate the request for that fee to the Dean. Departments may footnote special course fees only after Dean's approval is granted**.**

# **R O O M A S S I G N M E N T I N F O R M A T I O N**

### **GENERAL ASSIGNMENT CLASSROOM REQUESTS AND ASSIGNMENTS**

**General Assignment Room Requests** – If you are requesting a General Assignment (GA) classroom for any section, be sure to follow these procedures when you update SIS:

- Indicate time/day in Meeting Pattern.
- Place "0000 GA RM" in the Facility ID field. If you do not place "0000 GA RM" in the Facility ID field, no GA classroom will be assigned.
- Update the Requested Room Capacity to reflect the size of room needed.
- Review the Enrollment Capacity to ensure it is not larger than the Requested Room Capacity; update as necessary.
- Indicate special facility requirements if needed (see below).

Do NOT place specific GA classrooms in the Facility ID field (exceptions: 1800 Engineering Hall, 1106 Mechanical Engineering). Following the Initial Call deadline, Curricular Services will audit department information and assign general assignment classrooms using an automated batch room assignment program. The batch classroom assigner will use your department profile to place your courses in your home building and surrounding area. Contact Ed McGlinn at [edward.mcglinn@wisc.edu](mailto:edward.mcglinn@wisc.edu) if you have any questions regarding your department profile.

### **SPECIAL FACILITIES REQUIREMENTS**

**Room Characteristics -** Use the Room Characteristics on the Meetings page in SIS to indicate special classroom needs. Please request only *one* seating type per section. The room assignment system cannot handle requests for multiple seating types (i.e., if you have requested seminar seating and movable TAs); requests for multiple seating types will not receive a room assignment. If multi-media equipment is needed for any class, you must identify this need in the SIS system. Information about classrooms can be found on the Facility Table in SIS (*Set Up SACR>Foundation Tables>Facilities >Facility Table*). Also refer to the Space Management web site for more specific information regarding technology classrooms [\(http://av.fpm.wisc.edu/classrooms.htm\)](http://av.fpm.wisc.edu/classrooms.htm).

**Request for Special Facilities not on Room Characteristics Page form** - If you have classes with specific requirements that **cannot** be communicated through the use of Room Characteristics, notify Curricular Services by using the Special Facility Request (Request for Special Facilities not on Room Characteristics) form. A copy can be found online at http://registrar.wisc.edu/curricular\_forms.htm. Examples of the types of information which are appropriate to include on this form would be: a request to be in the home building for access to greenhouse/lab/demo materials during lecture, a request to stay in the home building due to a disability, a need to teach in a building that is not your department's home building or area, etc.

Do not use this form to communicate room preference or back-to-back section information. Also, do not include information that is already conveyed for the section via the Room Characteristics in SIS. The form is intended for communication of specific requirements for teaching, not preferences. Curricular Services cannot honor memos or forms with invalid requests. Please note that the assigner will schedule your classes in your home building and preferred adjacent areas when possible. It is not necessary to send Curricular Services a form requesting your home building/area.

## **Checklist and Reminders**

- **SESSION CODES** The 2018 Summer Sessions Code List is available on the Curricular Toolkit for your reference and use in planning. Classes may only be offered in the sessions included on the list. Exceptions must be approved by the Summer Term Dean and forwarded to Curricular Services. Curricular Services recommends that unique section numbers be assigned when offering a course under multiple sessions. For example, if offering two sections of course 101, one in the ACC session and another in the DHH, make one section "001" and the other section "002".
- **DO NOT CHANGE SECTION NUMBERS OR SESSION CODES** All section number changes and session changes must be done by adding and deleting sections, rather than by keychanging (for example, do not change a Lec 004 to a Lec 003 on the Basic Data page. Instead, delete Lec 004 and add a new section for Lec 003). If a keychange is done it can corrupt your data, rendering the course/section inaccessible.
- **SECTION DELETES** Use the "Delete Row" button in SIS to remove a section from your listings. Do not use the "Cancelled Section" function. Sections are cancelled only after the schedule of classes is published online.
- **ASSOCIATED CLASS** Review and update your Associated Class numbers as necessary. Each unique enrollment package must have its own association number. Remember to use Associated Class "9999" to designate wildcards. Contact Jennifer Donahoe at Curricular Services 262-5333) if you have specific setup questions or if you need assistance. Remember that honors, variable credits, and optional information are coded based on Associated Class number.
- **SEND FORMS TO CURRICULAR SERVICES** Use Curricular Services' forms for submitting optional and meets-with updates to Curricular Services (see information below for more detail about each type of update). Remember that you can do honors and variable credit coding in SIS, as well as adding topic titles. Please fax or mail your forms to Curricular Services as they are completed; do not wait until the end of the Initial Call update period. Forms can be downloaded online at: [http://registrar.wisc.edu/curricular\\_forms.htm.](http://registrar.wisc.edu/curricular_forms.htm)
- **CHECK TOPIC TITLE COURSES** Topics for 1186 have been carried forward from 1176 and appear on your course sections as they did this summer. Please check to determine if the same topic applies for 1186. If a change is necessary, use the Basic Data page on Maintain Schedule of Classes to select the correct Course Topic ID. If you need to add a new topic title you can do this yourself in SIS at *Curriculum Management > Schedule of Classes > Add Course Topics*.
- **CHECK VARIABLE CREDIT COURSES** Carefully review all courses to determine if variable credit updates are needed. Variable credit values have rolled forward from the previous semester. In SIS, go to *Curriculum Management > Schedule of Classes > Adjust Class Associations* to make updates.
- □ **MEETS-WITH SECTIONS** We have included the Meets With Sections Listing report to help you with this processing. If your department has a course/section which will meet with another course/section, either within your department or in a different department, it is imperative that the primary department notifies Curricular Services. Complete a Sections Combined Update form (most recent version can be located at: [http://registrar.wisc.edu/curricular\\_forms.htm\)](http://registrar.wisc.edu/curricular_forms.htm) and fax or mail it to Curricular Services. Please always send a form for each meets-with grouping that needs to be coded. Curricular Services cannot guarantee accuracy of section data unless we receive this form. Room assignments and enrollment information are dependent upon communication to Curricular Services of accurate meets-with information.

Note:All sections that are a part of the meets-with must exist in SIS before Curricular Services can build the Sections Combined Record. Part of the build requires that we provide the class number of each section to be combined; SIS generates the class number when the section is added. Additionally, time/day/room/building/instructor information must be the same for all sections involved in a meets-with before Curricular Services can establish the Sections Combined Record. The primary department needs to communicate meets-with information to all secondary departments so they, in turn, can build the meets-with offering before Curricular Services combines the records.

- **OPTIONAL ATTENDANCE** Review the online Optional Attendance Sections list which has been included with this e-Mailout.Notify Curricular Services of any optional attendance adds, changes, or deletes. Footnote enrollment options for courses with optional sections, as the students will be prompted by the enrollment system to make choices (footnote example: "Grad students: 3 cr, lec only, no discussion. Undergrads: 4 cr, lec and discussion required.").
- **CHECK HONORS** Carefully review all courses to determine if honors updates are needed. You can do honors updates in SIS. Go to *Curriculum Management > Schedule of Classes > Adjust Class Associations* and then the *Class Components* page to make updates. If you have courses that are always offered for honors (fall, spring, and summer), Curricular Services can code the honors information at the course catalog level. This will save you from having to do honors coding in the future. If you would like to code any honors information at the catalog level, please contact us.

Remember that each member of a meets-with group needs to update their own honors information in SIS as necessary. It is the primary department's responsibility to contact secondary departments and inform them of any honors updates.

## **Checklist and Reminders (continued)**

 **INSTRUCTION MODE** Instruction Mode values from 1176 have rolled forward and will appear for your 1186 sections. There are three instruction mode values: Classroom Instruction, Online Only, and Online (with some classroom). Check to ensure these are correct and update all your sections to reflect the appropriate Instruction Mode. Students using Course Guide and Class Search have the option of searching by Instruction Mode.

**Distance Learning Courses and Instruction Modes:** Review the online report to ensure that distance learning courses are correctly identified. Update directly in SIS by 1) selecting the appropriate "Instruction Mode" and 2) footnoting the section and indicating the delivery method (recorded media, internet course, etc.).

- □ **TEXTBOOKS** Once an instructor is placed on a section they will be able to enter textbooks through Faculty Center, even if the curricular information hasn't yet been published online. This is another good reason to get instructors on as early as possible—so they can begin to update textbook information for their courses.
- □ **MEETING PATTERN** When putting your meeting pattern information in SIS, be sure to enter both a start/end time as well as day(s) of the week, or use a standard meeting pattern with a begin time. Keep in mind that entering a begin time without an end time will default to a 50 minute section when a standard meeting pattern has not been selected.
- **INDEPENDENT STUDY SECTIONS LISTING** Review the online report (if applicable) and delete any sections in SIS that will not be offered for Term 1186. We do not want to continue to roll instructors and their sections that should not be created.
- **REQUESTED ROOM CAPACITY** Requested Room Capacity is used by Curricular Services to determine classroom size when assigning GA classrooms. Review your Requested Room Capacities in SIS, on the Room Request List report included in this eMailout, or by running a Classroom Scheduling Review Report in SIS. Determine if the Requested Room Capacity for every section is correct. Update the Requested Room Capacity as necessary on the Enrollment Control page of *Maintain Schedule of Classes*.
- **ENROLLMENT CAPACITY** Enrollment Capacity is used by the enrollment system to determine the number of students allowed to enroll in a section. Review your Enrollment Capacity in SIS on the Enrollment Control page of *Maintain Schedule of Classes* or by using the Classroom Scheduling Review Report. Compare the Enrollment Capacity to the Requested Room Capacity. Enrollment Capacity should always be equal to or less than the Requested Room Capacity. Determine if the Enrollment Capacity for every section is correct. Update the Enrollment Capacity as necessary on the Enrollment Control page in *Maintain Schedule of Classes*, or the Class Enrollment Limits page in *Update Sections of a Class.* Update the Combined Enrollment Capacity on the Class Enrollment Limits page in *Update Sections of a Class* using the Combined Section link.
- **CROSSLISTED COURSES** A crosslisted course is one that is approved by Divisional Committee and offered in two or more departments. Each crosslisted course has one primary department and one or more secondary departments. For your crosslisted courses, determine which department is the primary department. Go to *Home > Curriculum Management > Schedule of Classes > Maintain Schedule of Classes > Meetings.* Click on the "Combined Section" link. The description will indicate the primary department (i.e., XL HISTORY 244 A1 001). This information also appears on the Classroom Scheduling Review Report.

The primary department should update information in SIS and submit forms, as necessary. In addition, communicate with the secondary department(s) to keep them informed of course offerings.

The secondary department(s) should enter enrollment capacities, variable credit coding, and honors coding as directed by the primary department.